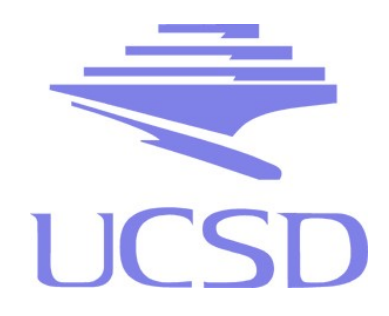

### Monitoring and Ops Tools Demo

#### These slides summarize some techniques shown in the live ops demo

## Factory Tools

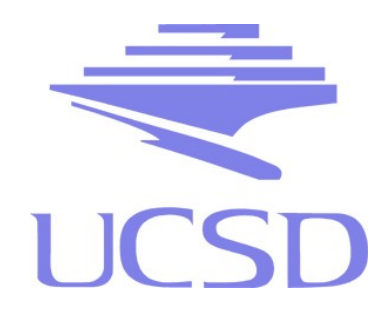

• Useful tools for daily operations can be found in:

~/glideinWMS/factory/tools/analyze\_entries

- We highly recommend putting this in your path
- These tools should generally be run from the directory of the current factory instance, e.g.

~/glideinsubmit/glidein Production v4 1

## Factory Tools

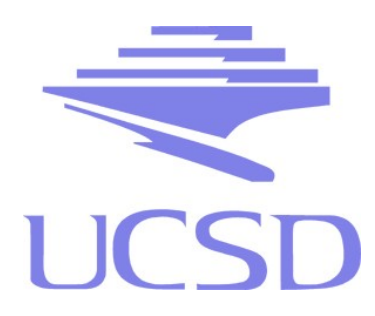

- Tools used in demo:
	- analyze\_entries
	- entry\_q
	- proxy\_info
	- cat\_StartdLog.py

## Analyze Entries

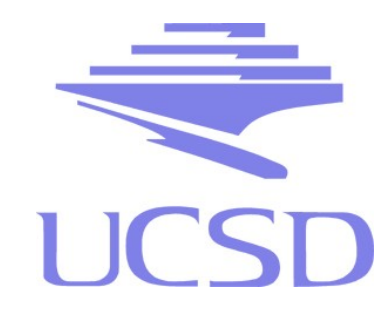

- **analyze** entries is a useful tool for generating reports on glidein successes / failures over a specified time period.
- Example:

gfactory@glidein-1 \$ analyze\_entries -x 24 -s waste

- **-x** specifies the time period. It can be 2, 24, or 168 hours
- **-s** specifies which column to sort by
- **-m** can optionally be used to give totals only, broken down by frontends

entry\_q

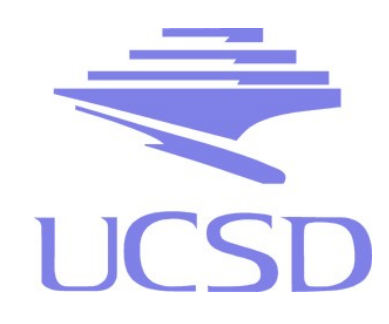

- **entry q** is a wrapper for **condor q** but accepts an entry name.
- This is useful since you do not need to specify schedd or necessary constraints
- Example:

```
gfactory@glidein-1 $ entry_q CMS_T2_UK_SGrid_RALPP_hep206_grid -const 
'jobstatus==5'
```
• **entry q** accepts any additional arguments that a normal **condor\_q** would accept.

entry\_q

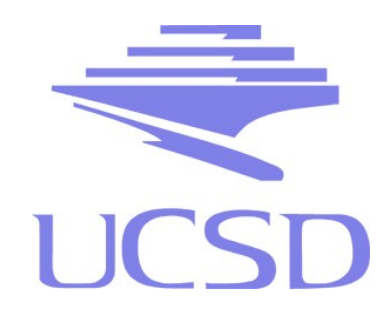

- $\bullet$  To discover the actual schedd as well as the constraint used by **entry\_q** use the **-printschedd** argument directly after listing the entry
- Example:

gfactory@glidein-1 \$ entry\_q CMS\_T2\_UK\_SGrid\_RALPP\_hep206\_grid -printschedd -const 'jobstatus==5'

#### • Sample output:

Schedd: schedd\_glideins14@glidein-1.t2.ucsd.edu Constraint: '((GlideinFactory=?="UCSD")&&(GlideinName=? ="Production\_v4\_1")&&(GlideinEntryName=? ="CMS\_T2\_UK\_SGrid\_RALPP\_hep206\_grid"))&&(JobStatus==5)' ...

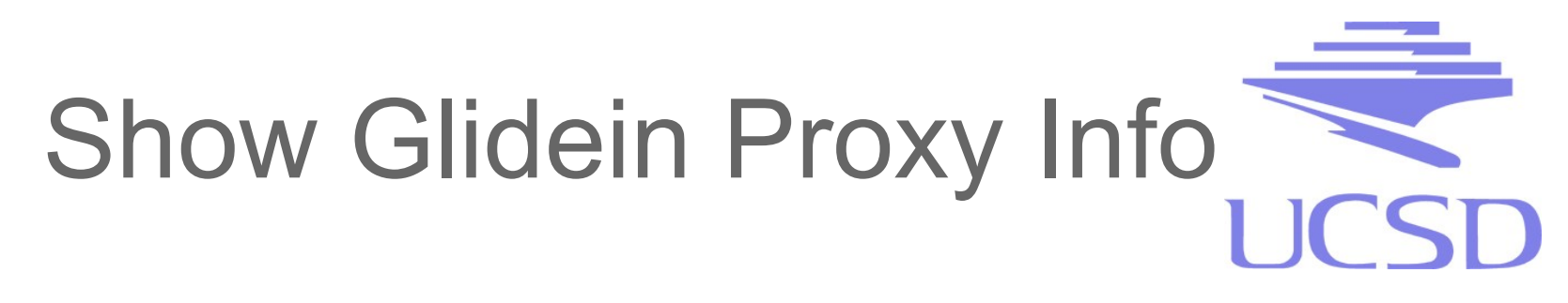

- **proxy** info can be used to obtain proxy information from the pilot proxies.
- You can't do a normal **voms-proxy-info** due to privilege separation. **proxy\_info** gets around this by using the **condor** root switchboard
- Example:

gfactory@glidein-1 \$ source /opt/vdt/setup.sh gfactory@glidein-1 \$ proxy\_info ferenci info -all <proxy path>

• In addition to **info -all**, **proxy** info can also do useful commands like **ls -ltr** or **cat** on the path given

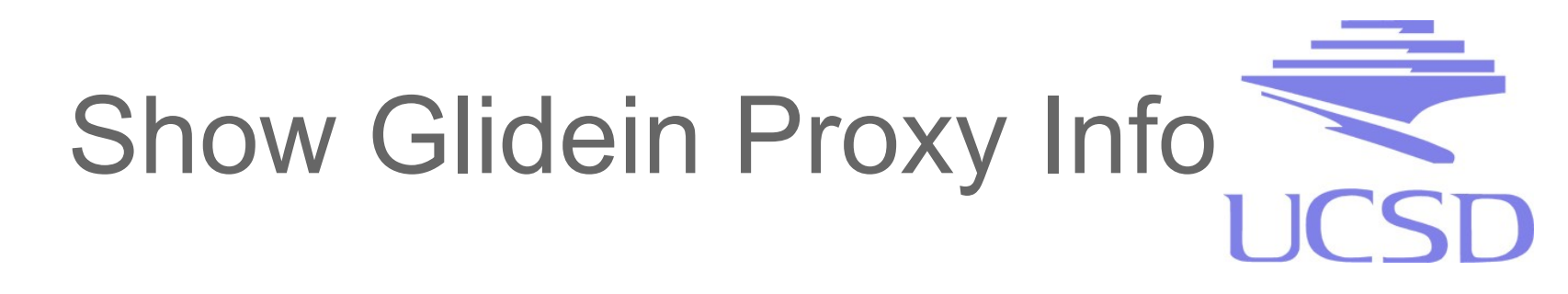

• It is useful to do an **entry** q first to find out the path of the pilot proxy used by the glidein in question:

gfactory@glidein-1 \$ entry\_q CMS\_T2\_US\_Wisconsin\_cms01 -const 'Owner=? ="ferenci"' -format '%s\n' x509userproxy |sort |uniq -c

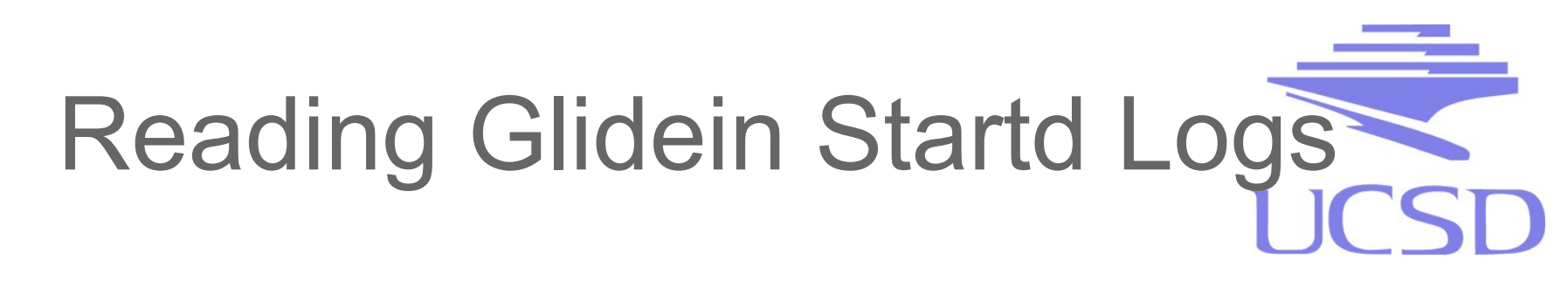

- **cat StartdLog.py** along with other **cat\_\*Log.py** tools in ~/glideinWMS/factory/tools/ can be used to read the glidein condor daemon logs sent from the WN.
- Example:

gfactory@glidein-1 \$ cat\_StartdLog.py client\_log/user\_ferenci/entry\_HCC\_US\_UConn\_gluskap/job.76301.5.err

• The argument is the condor error log of the glidein

# Synchronizing Multiple Factories

• Use the **clone** glidein tool

#### ● Example:

gfactory@glidein-1 \$ ~/glideinWMS/creation/clone\_glidein -exclude GLIDEIN\_Site CERN -out glideinWMS.xml.test -merge yes -other glideinWMS.xml.ucsd glideinWMS.xml

- Specify **-other** to pass in the alternate config of the config you want to obtain changes from
- Specify **-out** to name the generated output file.
- **-exclude** can be used to prevent entries with certain attributes from being added to the new file